## <span id="page-0-0"></span>Django : un framework pour le Web

#### Delphine Salvy

Séminaire Cr@ns

20 novembre 2018

# <span id="page-1-0"></span>I. [Le fonctionnement de Django](#page-1-0)

## Le modèle MTV

Django se base sur le modèle MTV (Model - Template - View), une variante du modèle MVC (Model - Controler - View).

Modèle (model) gère la représentation des données : ce ne sont pas les données en elles-mêmes, mais une interface vers elles sans se préoccuper de comment elles sont gérées dans la base de données ;

Vue (view) gère quelles données sont présentées sur la page (fonction python) ;

Gabarit (template) gère comment les données sont présentées sur la page (html).

[Le fonctionnement de Django](#page-1-0) [Installer Django](#page-5-0) [Réaliser un projet en Django](#page-9-0) [Conclusion](#page-26-0)

## Le modèle MTV - schéma

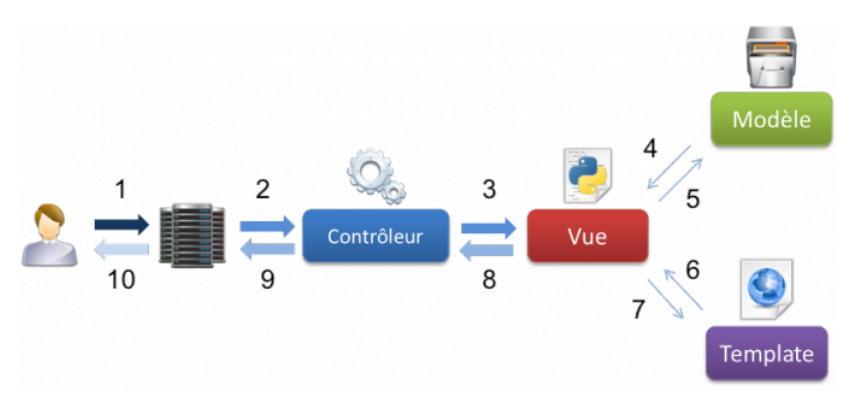

Ici le contrôleur est le système en lui-même : la machinerie qui envoie une requête à la vue appropriée, selon la configuration d'URL de Django.

## Projet Django et applications

Django distingue les projets des applications :

Application Application web qui gère une (ou des) tâche(s) en particulier (par exemple, une application de sondage) ;

Projet Ensemble de configurations et d'applications pour un site web donné.

Un projet peut contenir plusieurs applications, et une application peut être dans plusieurs projets.

## <span id="page-5-0"></span>II. [Installer Django](#page-5-0)

### Vérifier si Django est déjà présent

- Taper la commande python3 dans le terminal. Si cela ne marche pas, c'est qu'il faut installer Python  $^1$ .
- <sup>2</sup> Taper import django. Si cela ne marche pas, c'est qu'il faut installer Django.

Django inclut automatiquement le SGBD SQLite dont nous nous contenterons pour le séminaire, nous n'installerons donc pas de SGBD supplémentaire.

<sup>1.</sup> <https://www.python.org/downloads/>

## Installer Django

- $\bullet$  Installer pip $^2$ . Si vous avez une version Python postérieure à la 3.4, il y est déjà, vous pouvez le mettre à jour avec pip install --upgrade pip
- <sup>2</sup> (Facultatif mais recommandé) Créer et activer un environnement virtuel pour ne pas installer Django sur tout le système
	- **<sup>1</sup>** Créer l'endroit où l'on souhaite mettre l'environnement virtuel. Par exemple, dans un dossier .virtualenvs/ à la racine.
	- <sup>2</sup> Le créer avec python3 -m venv ~/.virtualenvs/django (ici, django est le nom de l'environnement virtuel)
	- **3** L'activer par source ~/.virtualenvs/django/bin/activate
- <sup>3</sup> (Après avoir activé l'environnement virtuel), pip install Django

<sup>8 / 28</sup> 2. <pip.pypa.io/en/latest/installing/#installing-with-get-pip-py>

## Utiliser Django

- Sans environnement virtuel, il n'y a rien à faire ;
- Avec, il suffit de taper source  $\gamma$ .virtualenvs/python/bin/activate.

# <span id="page-9-0"></span>III. [Réaliser un projet en Django](#page-9-0)

## Création du projet

```
Créons le projet mysite avec :
django-admin startproject mysite.
```
On obtient alors :

```
mysite/
```

```
manage.py
```

```
mysite/
```

```
__init__.py
settings.py
urls.py
wsgi.py
```
- Le mysite/ racine est juste un dossier contenant le projet, qu'il est possible de renommer.
- manage.py permet de lancer le serveur, faire less tests...
- Le sous-répertoire mysite/ correspond au paquet Python effectif de votre projet. C'est le nom à utiliser pour importer ce qu'il contient.

Utiliser la commande : python3 manage.py runserver Attention : ce serveur est fait pour tester pendant le développement, mais n'est pas adapté à un environnement de production ! Ensuite, on peut voir le résultat à l'adresse <http://127.0.0.1:8000>

## Création d'une app

Créons une application nommée polls avec la commande suivante : python3 manage.py startapp polls

On obtient le répertoire de notre application, qui est structuré de la façon suivante :

```
polls/
    __init__.py
    admin.py
    apps.py
    migrations/
        __init__.py
    models.py
    tests.py
    views.py
```
## Création d'une view

```
Dans polls/views.py :
  1 from dja ngo . h t t p import H t t pRe s po n se
2
3 \parallel def \> index ( request ):
4 return <code>HttpResponse("Here is the polls index.")</code>
```
Pour appeler cette vue, il s'agit de l'associer à une URL, et pour cela nous avons besoin d'un URLconf (module de configuration d'URL).

## Création d'un URLconf

```
Créez un fichier polls/urls.py et écrivez-y :
```

```
1 from django urls import path
2 <mark>|| from</mark> . import views
3
4 u r l p a t t e r n s = [
5 \parallel path ( '', views.index, name='index'),
6 ]
```
Pour le moment, mysite ne sait pas où aller chercher ce bout de code.

## Création d'un URLconf - suite

```
Modifions mysite/urls.py :
```

```
from django contrib import admin
 from diango urls import include, path
3
  urlpath('polls/', include('polls. urls')),
      path('admin/', admin.site. urls),7 ]
```
Quand Django rencontre un include(), il tronque le bout d'URL qui correspondait jusque là et passe la chaîne de caractères restante à la configuration d'URL incluse pour continuer le traitement.

#### Lancez la commande python3 manage.py runserver puis rendez-vous à l'adresse http://localhost:8000/polls/.

## Création de modèles

Dans polls/models.py, créons les modèles Question et Choice.

```
<u>from</u> django db import models
     class Question (models Model):
           q text = models. CharField (max length = 200)
           pub date = models . Date Time Field ('date
                  published')
     class Choice (models . Model):
\begin{array}{c|c} 10 & \text{question} = \text{models} \cdot \text{ForeignKey} \text{ (Question , } \setminus 11 & \text{on} \text{ delete} = \text{models} \cdot \text{CASCADE)} \end{array}11 on delete=models CASCADE)<br>12 choice text = models CharFiel
           choice text = models. CharField(max length = 200)13 votes = models. Integer Field (default = 0)
```
#### Création de modèles - remarques

- Chaque modèle est représenté par une classe qui hérite de django.db.models.Model.
- Nous ne créons pas nous-mêmes les champs dans la base de données, c'est Django qui s'en charge ! Dans notre code, on peut les appeler par les noms que nous avons choisis (qui seront des noms de colonne).
- Ici, on définit une relation avec ForeignKey. Cela indique à Django que chaque Choice n'est relié qu'à une seule Question. Il est également possible de faire des relations plusieurs-à-un ou plusieurs-à-plusieurs.
- Django ajoute automatiquement une clef primaire, pas besoin de le faire à la main !

Pour inclure l'application dans notre projet, nous avons besoin d'ajouter une référence à sa classe de configuration dans le réglage INSTALLED\_APPS, présent dans mysite/settings.py.

```
INSTALLED APPS = [2 ' p o l l s . ap p s . P o l l s C o n f i g ' ,
        ' diango . contrib . admin',
        ' django . contrib . auth '.' django . contrib . contenttypes'.
        ' django . contrib . sessions',
        ' django . contrib . messages ',
        ' django . contrib . staticfiles',
9
```
Migrations (2)

Appliquons les commandes suivantes :

- <sup>1</sup> python3 manage.py makemigrations polls pour indiquer à Django que nous avons effectué des changements aux modèles pour qu'ils soient stockés sous forme de migration ;
- <sup>2</sup> python3 manage.py migrate qui applique toutes les migrations (ie, modifie la base de données) des INSTALLED\_APPS qui n'ont pas déjà été appliquées.

## Migrations (résumé)

Modifier les modèles se fait en trois étapes :

- **1** Modifier models.py;
- <sup>2</sup> python3 manage.py makemigrations polls ;
- <sup>3</sup> python3 manage.py migrate.

## Petit interlude

Modifions nos modèles en ajoutant la méthode \_\_str\_\_, qui va être utile pour ce que nous allons voir ensuite (et qui est très utile en général).

```
| from django .db import models
2
   class Question (models . Model):
       # ...
      def str (self):
            return self.q text
7
   class Choice (models Model):
       # . . .
     def __str__ ( s e l f ) :
11 \parallel return self choice text
```
## Site d'administration de django

- **1** Créons un e superutilisateurice avec python3 manage.py createsuperuser ;
- <sup>2</sup> Lançons le serveur avec python3 manage.py runserver ;
- <sup>3</sup> Rendons nous à <http://127.0.0.1:8000/admin/>

Nous voyons quelques types de contenu éditable : groupes et utilisateurs. Ils sont fournis par django.contrib.auth, le système d'authentification livré avec Django. Mais nos modèles ne sont présents...

Le fonctionnement de Diango Installer Diango Réaliser un projet en Diango [Conclusion](#page-26-0)

## Rendre l'application de sondage modifiable via l'interface d'admin

Il faut indiquer à l'admin que les objets ont une interface d'administration. Modifions polls/admin.py à cet effet :

```
1 from django . contrib import admin
2 <mark>from</mark> .models i<mark>mport</mark> Question
```

```
admin . site . register (Question)
```
3

Ici on n'ajoute pas d'interface pour Choice, mais on pourrait le faire.

Retournons sur <http://127.0.0.1:8000/admin/>. On peut créer, supprimer, modifier des Question ! (On pourrait aussi les faire en passant par le shell python python3 manage.py shell).

Les tests, c'est le bien. Cela permet de :

- Gagner du temps;
- Vérifier plus rigoureusement, plus rapidement ;
- Gagner la confiance des autres;
- **•** Prévenir la casse.

On écrit les tests dans polls/tests.py (en définissant une classe QuestionModelTests (ou un autre nom) qui hérite de la classe TestCase et dont les méthodes commencent par test\_) puis on les exécute avec python3 manage.py test polls (ou python3 manage.py test pour tester tout le projet).

## <span id="page-26-0"></span>IV. [Conclusion](#page-26-0)

<span id="page-27-0"></span>Le tutoriel django (disponible en français) [https:](https://docs.djangoproject.com/en/2.1/intro/tutorial01/) [//docs.djangoproject.com/en/2.1/intro/tutorial01/](https://docs.djangoproject.com/en/2.1/intro/tutorial01/) est très bien fait !